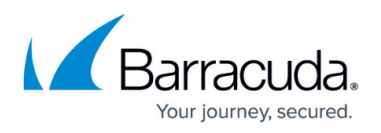

# **Allocating Cores, RAM, and Hard Disk Space for Your Barracuda Web Security Gateway Vx**

<https://campus.barracuda.com/doc/6160415/>

Barracuda recommends the following settings for the initial deployment of your virtual appliance or when upgrading existing installations.

## **Cores, RAM, and Hard Disk Space for the Barracuda Web Security Gateway Vx**

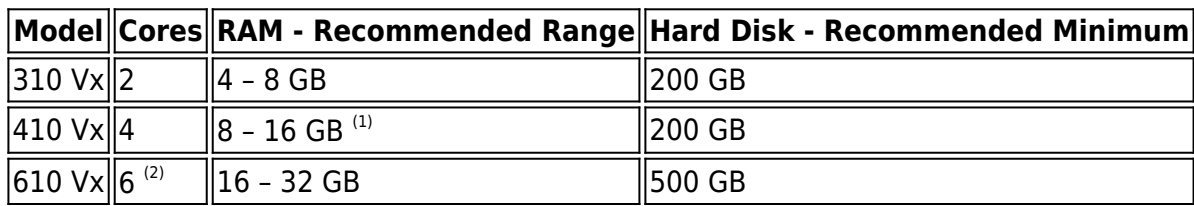

Note:

 $<sup>(1)</sup>$  To enable [SSL Inspection](http://campus.barracuda.com/doc/6160443/) on the Barracuda Web Security Gateway 410, you must have a</sup> minimum of 8 GB of RAM.

 $(2)$  To increase the performance of this model, you should plan on adding 2 GB of RAM for each additional core. Also plan to add additional hard disk space. To purchase licenses for additional cores, contact your Barracuda sales representative.

Notes for all models:

- Depending on the features being enabled, plan to allocate more memory for those features.
- If your Barracuda Web Security Gateway Vx is experiencing performance issues, and you have not allocated the maximum amount of memory, add more available memory before contacting Barracuda Support.
- Barracuda does not support use of network connected storage for the Barracuda Web Security Gateway Vx. You must use storage that is directly attached to the host system.

## **Allocating Cores**

In your hypervisor, specify the number of cores to be used by the Barracuda Web Security Gateway Vx. Each Barracuda Web Security Gateway Vx model can use only the number of cores specified in the table above. For example, if you assign 4 cores to the Barracuda Web Security Gateway 310 Vx

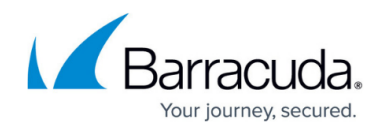

(which supports only 2 cores), the hypervisor disables the 2 extra cores that cannot be used.

To add cores to your appliance:

- 1. Shut down the Barracuda Web Security Gateway Vx in your hypervisor.
- 2. In the virtual machine CPU settings, add cores.

Your hypervisor license and version might limit the number of cores that you can specify for your appliance. In some cases, you must add cores in multiples of two. For example, if your system has 4 CPU sockets and each socket has a quad core CPU, you could allocate 2 cores for each of the CPUs (8 cores in total). You might need to increase the RAM to compensate for the additional cores. If you allocate more cores than are available to the hardware, the system does not allocate additional resources.

### **Allocating Hard Disk Space**

Barracuda requires a minimum of 200 GB of hard disk space to run your Barracuda Web Security Gateway Vx. From your hypervisor, you can specify the size of the hard disk or add a hard disk.

To specify the allocated hard disk space or add a hard disk to your appliance:

- 1. Shut down the Barracuda Web Security Gateway Vx in your hypervisor.
- 2. Take a snapshot of the virtual machine.
- 3. In the virtual machine settings, specify the new size for the hard disk or add a new hard disk.
- 4. Restart the virtual machine. As the appliance is booting up, view the console for Barracuda Web Security Gateway Vx. When the blue Barracuda console screen appears and asks if you want to use the additional hard disk space, enter **Yes**.

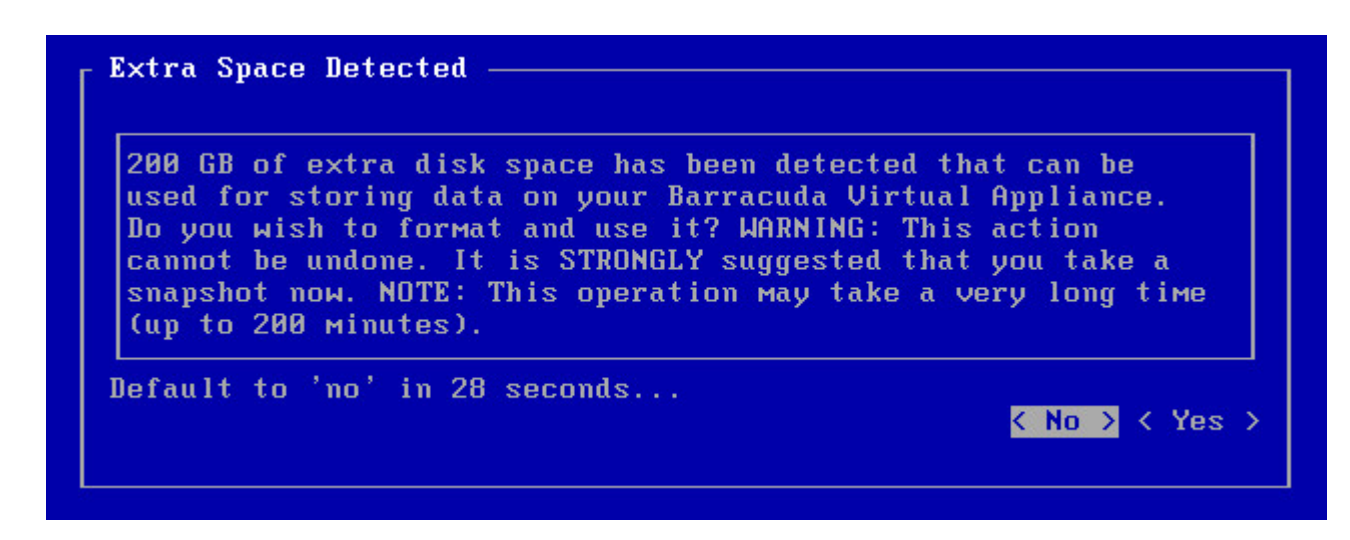

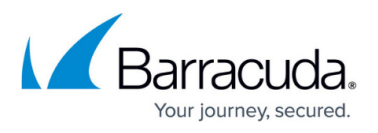

If you do not respond to the prompt in 30 seconds, the answer defaults to **No** . Resizing can take several minutes, depending on the amount of hard disk space specified.

### **Next Step**

For instructions on how to set up the [Barracuda Web](http://campus.barracuda.com/doc/6160412/) Security Gateway Vx, see the Barracuda Web [Security Gateway Vx Quick Start Guide](http://campus.barracuda.com/doc/6160412/).

# Barracuda Web Security Gateway

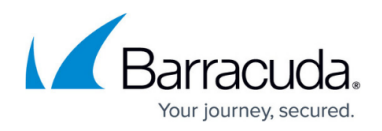

#### **Figures**

1. hard-disk-console.png

© Barracuda Networks Inc., 2020 The information contained within this document is confidential and proprietary to Barracuda Networks Inc. No portion of this document may be copied, distributed, publicized or used for other than internal documentary purposes without the written consent of an official representative of Barracuda Networks Inc. All specifications are subject to change without notice. Barracuda Networks Inc. assumes no responsibility for any inaccuracies in this document. Barracuda Networks Inc. reserves the right to change, modify, transfer, or otherwise revise this publication without notice.